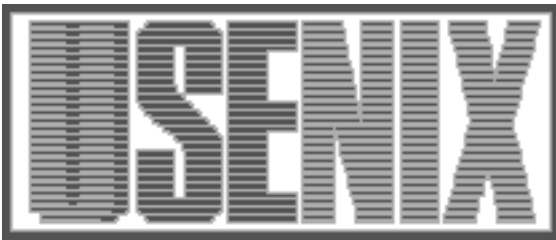

The following paper was originally presented at the Seventh System Administration Conference (LISA '93) Monterey, California, November, 1993

# satool - A System Administrator's Cockpit, An Implementation

# Todd Miller, Christopher Stirlen, Evi Nemeth University of Colorado, Boulder

For more information about USENIX Association contact:

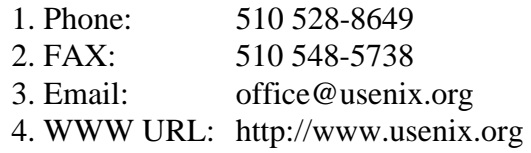

# **satool – A System Administrator's Cockpit, An Implementation**

*Todd Miller, Christopher Stirlen, Evi Nemeth –* University of Colorado, Boulder

# **ABSTRACT**

Monitoring a large number of machines in a distributed environment can be time consuming and inefficient. Often a system administrator discovers there is a problem with a machine or network link when a frustrated user calls. **satool** provides a way to efficiently monitor groups of machines and identify problems and potential problems quickly; it's sort of an early warning system for sysadmins.

**satool** is composed of three independent parts: an SNMP (Simple Network Management Protocol) agent that runs on each machine being monitored, a database that collects data from each client machine, and a graphical user interface (GUI) that acts as the interface between the user and the database.

#### **Introduction**

With the advent of fast, inexpensive workstations, the standard computing environment has changed from a few Vaxen to a distributed network that has become increasingly complex and difficult to administer. Monitoring large numbers of machines in a distributed environment can be time consuming and inefficient. In such an environment, it is usually not possible to see the warning signs that point to imminent disaster for a machine or network. Instead, system administrators find themselves fighting fires when their time would be better spent elsewhere. **satool** provides a way to efficiently monitor groups of machines and find problems and potential problems quickly in a straightforward manner.

The **satool** server maintains a database of client machines and the values of supported variables gathered during the last poll. Normally, a client is added to the database when the server receives a message from the SNMP trap daemon that the client's SNMP agent is running. However, the server also maintains an on-disk copy of the database that is read in on invocation of the server. Because of this, the database will survive system crashes. Client machines can also be specified in the server's configuration file to "prime the cache" of machines to monitor. The time between polls is configurable on a per-machine basis (overriding a stated default). The server listens for database requests from the display system on port 0xFB1 (that's a one not an I).

The **satool** display system includes an X based GUI (Graphical User Interface) built using **tcl/tk.** It supports a hierarchical top level view of the machines being monitored. Machines can be grouped to allow the screen area to scale with the number of machines being watched. For example, a sysadmin can configure his workstation to display

the machines he is directly responsible for, the machines that his colleague on vacation is responsible for, and his network gateway to the outside world. After traversing the hierarchy to an individual machine, the display contains visual widgets representing the health of that machine: disk space free, memory statistics, cpu activity, mail queue length, nfs statistics, etc. The user can choose the form of the widget (currently text, a thermometer display, or a sliding window histogram) to display each quantity.

Alarm conditions for each variable can be expressed in the configuration files as well. If the value of a variable crosses the alarm threshold, a special action (blinking, beeping, reverse video, digital pager, etc.) is taken on the screen to indicate it. Alarms are propagated to the top level display, thus if /var/tmp fills up on host *heineken* on the *beers* subnet of the *cs* domain and if the groups are set appropriately, the alarm condition would be noted in the widgets representing *heineken, beers,* and the *cs* domain. A user would see or hear the alarm independent of which level he was actively displaying at the time.

A working prototype of **satool** exists. It will be used this fall by the Computer Science Department's undergrad lab sysadmin group and graduate/faculty research sysadmin group to monitor about 300 machines. We expect to use feedback from these groups to expand the sysadmin MIB and to build more display widgets. The code will be freely available with a Berkeley style copyright notice.

#### **Design Goals**

**satool** was designed to be *flexible*, *scalable*, *easy to manage*, and to *reuse* existing tools.

*Flexibility* is achieved through the use of configuration files and **satool's** modular design. On the data gathering side, configurable items include: the actual data to be collected and how often to collect it. From within the display system the user can also configure threshold values that indicate a problem and the action to take if a threshold is exceeded. Display system configuration also selects the hosts or devices to display, the type of widget to represent a variable, and personal preferences for items like the arrival of an alarm condition (for example color, sound, blinking, etc).

We wanted **satool** to be used on both small and large networks, thus *scalability* was important. Data collection has a low impact on the host and the networks on which **satool** is running. Allowing the user to interact with hosts in a hierarchical manner also increases scalability.

When dealing with large numbers of hosts *manageability* is essential. **satool** provides sensible defaults for parameters in configuration files. No changes are required to monitor a new host; it will be added when it sends a trap to the server. It is important to note that if the correct site-specific values are compiled into **satool,** there is only one configuration file to maintain, the server's.

In designing **satool** we also wanted to *reuse* tools where possible to avoid reinventing the wheel. To this end **satool** takes advantage of many standard UNIX utilities to gather data. We also use the **tcl** and **tk** languages from John Ousterhout at the University of California, Berkeley for the display and SNMP 1.1b from Carnegie Mellon University. An SNMP agent and sysadmin MIB (Management Information Base) provide for communication between the data collection and data gathering activities. The actual data gathering is done by an SNMP agent running on the hosts being monitored. We have extended the CMU SNMP 1.1b agent and MIB to include variables of interest to UNIX system administrators not included in the standard network or host MIBs.

#### **Components**

**satool** is made up of three distinct components: a data gathering agent, a data collecting server, and a display system. The agent is an SNMP agent extended to use the **satool** MIB. It uses "helper scripts" to massage data from standard UNIX commands. The server polls agents at set intervals and stores the resulting data in an *ndbm* (3) database. It also services requests from the display system using an SMTP-like protocol. The display system (written in **tcl** and **tk)** interacts with the user and initiates data transfers from the server.

#### **satool Daemon (satoold)**

satoold has three main functions: gather data from its clients, store it in a database, and service

requests to access that data from the GUI. It also writes its process id to a file (/etc/satoold.pid by default) for convenience.

# **Data Gathering**

**satoold** polls clients for data via SNMP at configurable intervals. All polling is done by a forked process which passes data back to the parent via a UNIX domain socket. Polling times for clients are kept in a linked list (called the "timer queue" although it is not truly a queue) sorted by time to poll (in UNIX time format). To allow concurrent polls, a compiler-time variable specifies the number of simultaneous polling processes allowed. A counter keeps track of the number of polling children along with an array of their process ids.

The flow of control is as follows:

- **satoold** is notified by the SNMP trap daemon that a client has come up.
- The client is inserted into the timer queue if it is not already present there.
- If the client is not already in the database, it is added. Otherwise, the client's current database entry is updated to reflect the fact that the client is now up.
- An alarm goes off, signifying that it is time to poll a client.
- A signal handler is called, and a child is forked to poll the client.
- The child completes the poll and sends the data back to its parent via a UNIX domain socket.
- If the connection to the client times out (the timeout is defined at compile time), that machine is now marked as down and its polling frequency is reduced (however, the polling frequency never reaches zero).

#### **Data Storage**

Client data is stored in an *ndbm* (3) database, keyed on the fully qualified hostname. The use of *ndbm* (3) allows for some basic crash recovery since a copy of the database is kept on disk. As such it can survive system downtime.

- The on-disk database is read on invocation of satoold and a timer queue is created based on the information in the database.
- Obviously bogus (empty) keys are discarded (this is the most common cause of database corruption we have seen).

#### **Servicing GUI Requests**

satoold accepts connections on port 4017 (0xFB1 in hex). Connections timeout after five minutes of inactivity (configurable at compile time). The protocol used is similar to *SMTP* (Simple Mail Transport Protocol). The protocol commands are: HELO Say hello to the daemon;

- HELP Prints a short help message;
- LIST Lists the all clients in the database;
- GET Gets the data for a particular machine.

**satoold** responds to each command with a three digit completion code and a status/error message (in text) before returning the requested data (also like *sendmail).* The breakdown of the three digits is as follows:

First Digit:

- 2 Command completed
- 5 Command failed with a fatal error

Second Digit:

- 0 Syntax
- 1 Information
- 2 Connection
- 3 Host
- 5 Data

Third Digit:

The third digit differentiates between codes that have the same first two digits. For instance, code 220 is the "connection established" greeting, and 221 is the "connection closed" message.

#### **satoold Configuration File**

Parameters to **satoold** can be configured through its configuration file (/usr/local/etc/satoold.conf by default). The polling interval for most hosts is specified by the *interval default* entry. It defaults to 300 seconds if not specified. Individual host values specified using *interval hostname* entries override the default. Hosts to preload automatically, without receiving a trap from the host, are specified with a *preload hostname* entry. Anticipated use of the preload feature is to include main servers in the config file to prime the cache. By using hostspecific intervals one could also poll those hosts more frequently.

A sample satoold.conf file follows:

# example satoold.conf # # interval default seconds # interval hostname seconds # preload hostname #

interval default 300 preload hazelrah.cs.colorado.edu preload alta.cs.colorado.edu preload kinglear-gw.cs.colorado.edu #preload fiver.cs.colorado.edu interval romeo.cs.colorado.edu 600 interval alta.cs.colorado.edu 200 interval pipkin.cs.colorado.edu 400

#### **SNMP Agent**

The SNMP (Simple Network Management Protocol) agent used in **satool** is based on snmp1.1b from Carnegie-Mellon University. This release is MIB-I compliant. There are two major differences between CMU and **satool** versions: the

configuration file and support for **satool** variables in the MIB (Management Information Base).

# **Config File**

The **satool** SNMP agent's configuration file (/usr/local/etc/satool-agent.conf by default) is currently only used to specify the host to send coldstart traps to (in the absence of a configuration file a default host is used that is specified at compile time). On invocation, the agent will send a coldstart trap to the host listed in the config file (if that file exists) to announce its presence. The SNMP agent runs on the hosts being monitored and does the actual data gathering. We have extended the CMU SNMP 1.1b agent and MIB to include variables of interest to UNIX system administrators not included in the standard network or host MIBs.

#### **satool Variables**

The agent now supports variables defined by the **satool** MIB. The values for most of the variables are obtained via "helper scripts" that run standard UNIX commands and parse the output into a form that the agent can use. Their are two major reasons to use these "helper scripts." First is the increased portability and flexibility scripts provide. Second is our desire to use existing UNIX tools where available.

There is, however, a problem with the approach described above. It is extremely slow for a large number of variables because the agent does a *popen* (3) call which forks and execs the script for each variable. A solution is to have the script output all the variables we might be interested in at once and cache the values. For example, instead of calling a *vmstat* (1) helper script eighteen times, we call it once and cache the values for ten seconds (configurable at compile time). Subsequent requests for any of the variables will get the cached values. This speeds things up considerably and the ten second granularity is considered acceptable. The full **satool** MIB can be found in appendix A of this paper.

#### **Sample MIB Entry**

The following MIB entry describes the load average to an SNMP agent.

```
satoolLoadAve OBJECT-TYPE
   SYNTAX INTEGER
   ACCESS read-only
   STATUS optional
   ::= { satool 1 }
```
The first line defines an object called satool-LoadAve. It is of type INTEGER (SNMP doesn't have floats so we multiply the load average by 100 and then truncate it). The ACCESS line indicates that satoolLoadAve is read-only (wouldn't we all like to see writable load averages!). The status of the object is "optional" because it is not part of the

standard MIB. The last line describes where the object "fits in" to the MIB hierarchy (which is visually a tree). In this case satoolLoadAve is the first leaf in the satool branch. Its full path is .iso.org.dod.internet.private.enterprises.cu.satool. satoolLoadAve.0. The terminating zero indicates that satoolLoadAve is a leaf node.

#### **Display System**

The display system provides an X-based Graphical User Interface (GUI) for viewing the contents of the **satool** database. The GUI, written with **Tcl** and **Tk,** uses configuration files to setup **satool's** hierarchical view of the hosts being monitored, to specify thresholds for data values, and to set the type of display objects. The display system also checks for data values out of bounds and notifies the user when an alarm threshold has been crossed. It is intended to be run on a sysadmin's workstation or dedicated management station sitting quietly in the background until an alarm is triggered when it will notify the sysadmin of impending trouble.

#### **Tcl and Tk**

**Tcl** (pronounced "tickle"), which stands for "tool command language", is an interpretive programming language built from a library of C procedures. **Tk** is an X11 toolkit that is accessible from **Tcl.** They were developed by John K. Ousterhout at the University of California, Berkeley.

**Tcl/Tk's** strengths are its portability, extensibility, and communication. **Tcl** and **Tk** have been ported to most UNIX based platforms that support X11R4 or higher. Scripts written in **Tcl/Tk** can be extended and modified at run time without recompilation. **Tcl/Tk** provides a powerful communication command called *send,* which allows different **Tcl/Tk** processes to communicate with each other.

**Tcl/Tk** was chosen for the **satool** project (over **Interviews** or **Suit)** because it is mature and easy to use. Chris, who did the GUI part of **satool,** took the manual home one evening for bedtime reading. By afternoon the following day, after only four hours playing with it, he had a small application built. After this experience other windowing toolkits were not seriously considered.

## **Configuring the Display**

**satool** represents groups of hosts hierarchically, very much like the netgroup concept defined by Sun. The groups can be nested; there is only a practical limit to the depth of the hierarchy. Clicking on the icon representing a group zooms you to the members of that group.

Groups are defined by the configuration file satool-display.conf using the syntax of the /etc/aliases file, namely:

groupname: member, member, ...

A member can be either an individual host or a group, for example:

ugradlab: kinglear, kinglear\_clients kinglear clients: hamlet, ophelia,  $\setminus$ juliet, caesar, romeo

The alarm thresholds for each variable monitored are also specified in this file on a per host basis. Macros are supported, so that a group of machines with the same values can be configured in a single line. The syntax is:

```
macro = variable value, variable ...
machine: variable value, variable ...
machine: macro
groupname: macro
```
For example, to configure all the kinglear clients to use the same alarm threshold values:

```
hp common = load avg 5, num procs 100
kinglear_clients: hp_common
kinglear: load_avg 10,num_procs 200
```
If a machine object is not mentioned in the configuration file, it will be assigned default values which are set in the GUI code. There are two additional entries: the domain designation and the server designation. Specifying a domain allows all hostnames following it to use short names, rather than fully qualified names. It is in effect until another domain entry occurs. The syntax is:

```
domain: domain-name
```
The server entry specifies the hostname of the machine that contains the database, for example:

server: kinglear

#### **Display Objects**

satool's display objects, currently a sliding histogram, a thermometer, and a text object, are used to view the data in the database. The frequency at which a display widget is updated can be changed by selecting a new value from the Frequency menu at the lower left corner of the window. The user cannot choose an update rate that is more frequent than the database polling rate. The default value for the update frequency is 5 minutes; it is set in the satool-display.conf file but can be overridden by the user.

We call a histogram which displays the values from the last  $n$  (10 by default) time intervals a sliding histogram. This type of widget is appropriate for variables like the load average and gives a sense not only of the current value but of its first derivative. The minimum, maximum, and running average are also shown. The histogram will scale as appropriate.

The thermometer widget is used to display one dimensional data. The current implementation uses a percentage value instead of scaling the data. The thermometer displays the current data value, the maximum and minimum running values, and the running average. Figure 1 shows a typical thermometer.

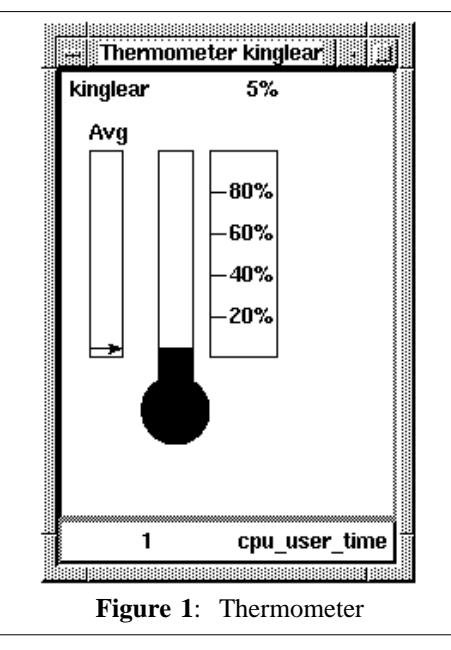

**satool's** text object displays the name of the machine being monitored and the requested data items. Four data values: average, minimum, maximum and threshold are shown.

# **Configuration**

The sysadmin can configure their **satool** display to select the hosts whose data will be displayed, types of widgets to use, alarm thresholds and actions, and screen layout. The users configuration file is called .satoolrc and should be in his home directory. Examples of each configuration primative are listed below:

• configure display object for each data item

```
display: load avg H, \setminusdisk_usage T
```
• configure alert colors and icons

```
alert1: green client1
alert2: yellow client2
alert3: red client3
alert4: black client4
```
(above syntax: alert\_name: color icon)

- select groups from satool-display.conf groups: kinglear\_clients, alta\_clients
- select macros from satool-display.conf
	- kinglear\_clients: hp\_common
- set thresholds

alta clients: load ave 3

- define groups my group: kinglear clients, kinglear
- save state of display objects

Histogram kinglear.cs.colorado.edu \ load ave  $+20+20$ 

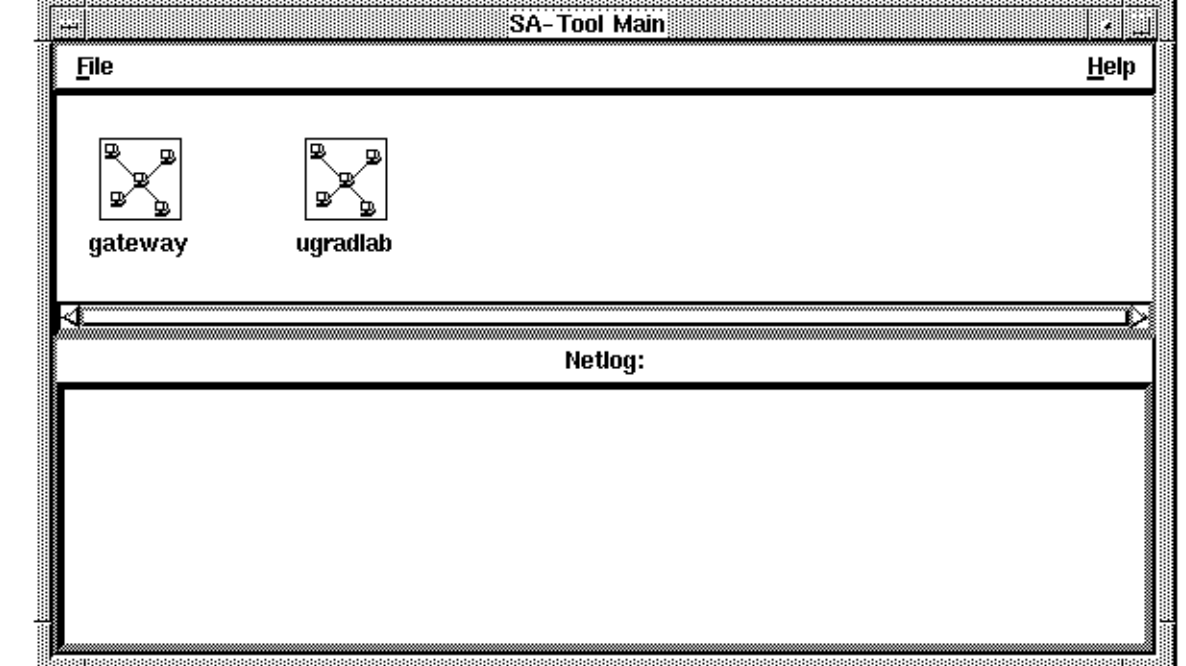

**Figure 2**: Main Window

- save state of main window
- Main +274+245
- set default display object default: X
- set frequency default (in minutes)

frequency: 10

• set number of histogram bars

```
h bars: 15
```
 set pager phone number (also in satooldisplay.conf)

pager: 303-555-1212

# **Windows and Menus**

In addition to the data display objects, **satool** has four other windows: a main window, viewer windows, help and message windows.

The main window contains the root of the host hierarchy. From it you can traverse the hierarchy via viewer windows. It also provides an interface to netlog, a local tool for displaying system events sent via the 4.3 BSD *syslog* (3) facility. Figure 2 shows a typical main window.

The main window's File menu has three options: Exit, Save Config, and Save Config on Exit. Saving the configuration writes the current screen layout, display options, and window locations to the users .satoolrc startup file. To configure a netlog section of the main window include the following line in your .satoolrc file:

netlog: loghost.domain

for example:

netlog: kinglear.cs.colorado.edu

Viewer windows show group membership and give the user access to the data **satool** monitors. The Data menu, which is opened by selecting a host, lists the data items available. The option All will display a text object showing all the data items for the selected host. The viewer window's Display menu allows the user to override the type of display object that will appear. Once the user has selected an option from this menu, it will remain selected until the window is closed or another option is chosen. Figure 3 shows a typical viewer window.

Help on the use of the GUI is available through the Help Menu.

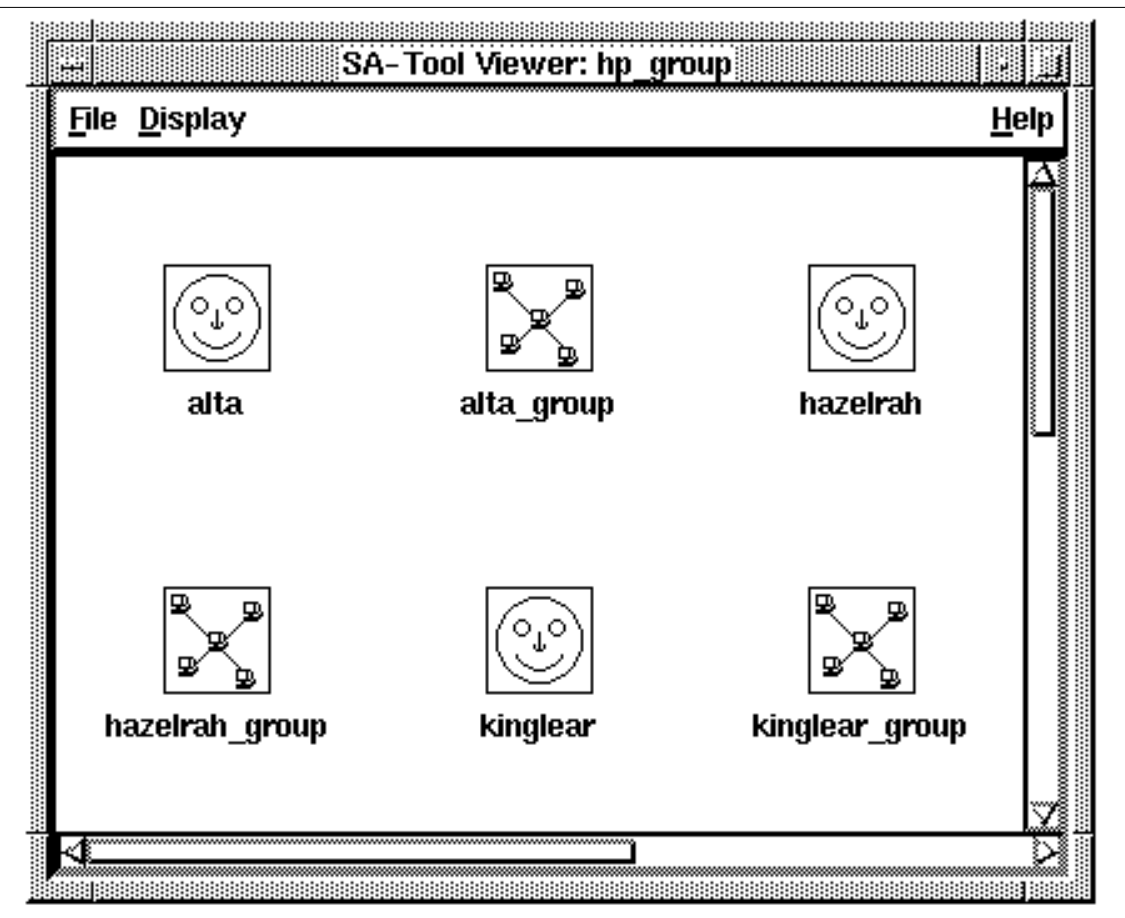

**Figure 3**: Viewer window

**satool's** alert system notifies the user when data values cross stated thresholds. The data object causing the alert will change appearance (color, reverse video, new icon, etc.); the alert will cascade up through the hierarchy.

In addition, the user can configure additional notification methods on a per machine basis. The current list of alarms implemented are:

- alert\_alarm: sends annoying beeps
- alert\_mtf: moves the offending object to the front of the screen
- alert flash: flashes the offending object
- alert\_mesg: creates the message window
- alert\_pager: page a human being

The message window receiving an alert will report the host, data item, current value and threshold value. It also displays error messages including configuration errors, start-up errors and errors in accessing the database.

#### **Extending satool**

Adding a new variable to monitor is fairly easy. Following is a list of the steps we took to include a new variable that does a *traceroute* (8) to an outside machine to make sure gatewaying is working correctly. In each case, the area where code needs to be added is marked with EXTEND\_HERE in a comment.

#### **Agent**

The first step is to write a helper script that the SNMP agent will call. In this case, it is a *perl* (1) script called traceroute-helper. The script simply does a *traceroute* (8) to the machine enss.ucar.edu and prints 1 if it was successful and 0 if there was a problem (routing loop or host unreachable). This script must be placed in a directory in the agents path. The next step is to add the new variable to the MIB.

```
satoolGatewayOk OBJECT-TYPE
   SYNTAX INTEGER
   ACCESS read-only
   STATUS optional
    ::= { satool 11 }
```
It is now necessary to modify the SNMP agent to run traceroute-helper when appropriate and update **satoold** to use the new variable. There are three places to change in the agent. The first step is to assign the new variable a NUMBER in the satool header file. This is used to identify the variable internally. The last number used is 48 so we can do:

#define SATOOLGATEWAYOK 49

Next, we need to tell the agent about the variable's existence. This is done in snmp\_vars.c in the variables[ ] array. We just need to add a line like the following:

{{ENTERPRISES, CU\_ENTERPRISE, SATOOL NUM,  $11, 0$ ,  $10, 10TEER$ , SATOOLGATEWAYOK, RONLY, var satool }

after the last **satool** variable. Between the first set of braces is the numeric representation of the variable name, separated by commas. ENTERPRISES represents iso.org.dod.internet.private.enterprises and CU\_ENTERPRISE is the enterprise number assigned to the University of Colorado. SATOOL\_NUM is **satool's** number in the cu hierarchy, and 11 is our place in the **satool** hierarchy (the eleventh branch). The zero is used as a terminator. The "10" is a count of the elements in the first set of braces. INTEGER denotes the type of the data and SATOOLGATEWAYOK is our variable number. RONLY signifies that this variables is read-only. var\_satool is the function that is to be called to resolve the variable. Now that the agent knows about the variable and how to resolve it, we need to write a resolution function. In this case, we just put the new variable in an existing function, var\_satool( ). This function is in satool.c and currently resolves the load average and mail queue length. To add our new variable we just add the following code to the switch statement in var satool( ).

case SATOOLGATEWAYOK:

```
fildes = popen("traceroute-helper",
    "r");
if (!fildes) return(NULL);
if (fscanf(fildes, "%d", &n) < 0)
{
    pclose(fildes);
    return(NULL);
}
long return = (\text{long})n;pclose(fildes);
return (u_char *) &long_return;
```
All we are really doing here is running our helper script and passing what it prints back as an int. **Server**

We still need to tell **satoold** to monitor and store this variable. To do this we need to update three files. The first step is to add the new variable to the satool\_variables struct in satool\_db.h. We can add something like:

int gateway\_ok;

Next we need to have this updated when the server polls its clients. The place to do this is in update\_data( ) in load\_values.c. We need to add two lines at the end of the if statements.

```
else if (!strcmp("satoolGatewayOk.0",
    name))
    sat_var_ptr -> gateway_ok =
      snmp var to int(buf, variable,
      subtree->enums);
```
This converts the snmp variable into an int and stores it in the correct field of the struct. The next step is to add code to print the variable and value when the display system requests a host's data. We just need to add one line in the get command() function in parse\_client\_request.c.

sprintf((char \*)ret + strlen(ret), "%s %d ", "gateway\_ok", sat var -> qateway ok);

This just adds a "variable value" pair to the return buffer. That's all it takes. If you want to add variables that are outside the **satool** part of the MIB you will need to add extra code to update\_data(). This is not necessary from within the **satool** hierarchy because the SNMP getnext operator is used to get the variables (as such the server need not know them by name when requesting them).

# **GUI**

The final step is to add the new variable to the GUI. It must be added to the default list in procedure BuildList, file IO.tcl:

gateway\_ok 0 X

The variable name is followed by a threshold value and its default display object. A threshold value of 0 for a boolean variable triggers the alarm when the gateway is down; a text display object is specified. Note that the text display is the default and so would not actually need to be listed.

The new variable must also be added to the Data menu. This is done in the mkDataMenu procedure in Menu.tcl. The new option can be set as follows:

```
$parent.menu.data.misc add command \
    -label "Gateway Ok?" \
    -command "RunDisplay gateway ok"
```
Since tcl/tk is interpreted there is no need to recompile; just restart **satool** and the gateway\_ok data object will be immediately available.

# **Supported Architectures**

Currently, the SNMP agent is only known to work under 4.3 BSD. The **satool** elements of the agent are known to also work under Ultrix 4.2/4.3 and should be easily portable to most versions of UNIX. The **satool** GUI will run on any system capable of running **tcl/tk. satoold** should run on any version of UNIX that supports Berkeley sockets and *ndbm* (3).

#### **Future Enhancements**

**satool** is currently deployed in the Computer Science Department's research and instructional networks. As experience is gained in this "pseudo-real-world" environment, we expect to continue improving it. Current plans include:

- MIB-II support
- Support for more architectures in the SNMP agent
- Extra modules to alert sysadmins of pending and existing problems (email and pager).
- Extra widgets for the display system
- More flexible alarms, including special handling based on the time of day and a muting option.
- Scalable alert thresholds including support for a bottom threshold as well as the upper limit.

### **Author Information**

Todd Miller is a recent graduate of the University of Colorado, Boulder where he received a Bachelors Degree in Computer Science and served as a systems administrator for the last two years he spent there. You can reach him electronically at millert@alumni.cs.colorado.edu.

Christopher Stirlen is a masters student in Computer Science at the University of Colorado, Boulder. He currently works for XVT Software in Boulder as a Software Test Engineer. Chris has a strong interest in User Interface design and visual programming. Reach him electronically at stirlen@cs.colorado.edu.

Evi Nemeth is an Associate Professor of Computer Science at the University of Colorado, Boulder. Reach her electronically at evi@cs.colorado.edu.

#### **References**

- Case, et al., *RFC 1067*, DDN Network Information Center, SRI International, 1988.
- Hardy, Darren and Morreale, Herb, *buzzerd: Automated Systems Monitoring with Notification in a Network Environment*, LISA VI Conference Proceedings, 1992.
- Nemeth, Evi, *SA-Tool, A System Administrator's Cockpit*, AUUG Conference Proceedings, 1991.
- Ousterhout, John K., *An Introduction To Tcl and Tk*, 1993, available via anonymous ftp on sprite.berkeley.edu:tcl/bookps.Z.
- Rose, Marshall, *The Simple Book*, Prentice Hall, Inc., Englewood Cliffs, New Jersey, 1991.
- Rose, Marshall and McCloghrie, Keith, *RFC 1065*, DDN Network Information Center, SRI International, 1988.
- Rose, Marshall and McCloghrie, Keith, *RFC 1066*, DDN Network Information Center, SRI International, 1988.

```
Appendix A: satool MIB
-- sa tool
cu OBJECT IDENTIFIER
   ::= { enterprises 632 }
satool OBJECT IDENTIFIER ::= { cu 1 }
-- to get real load average divide
-- the int by 100
satoolLoadAve OBJECT-TYPE
   SYNTAX INTEGER
   ACCESS read-only
   STATUS optional
   ::= { satool 1 }
-- number of entries in the mail queue
satoolMailQueueLen OBJECT-TYPE
   SYNTAX INTEGER
   ACCESS read-only
   STATUS optional
   ::= { satool 2 }
-- number of system calls / sec.
satoolNumSysCalls OBJECT-TYPE
   SYNTAX INTEGER
   ACCESS read-only
   STATUS optional
   ::= \{ satool 3 \}-- process information
processes OBJECT IDENTIFIER
   ::= { satool 4 }
-- number of processes
satoolNumProcs OBJECT-TYPE
   SYNTAX INTEGER
   ACCESS read-only
   STATUS optional
    ::= \{ processes 1 \}-- number of processes in disk wait
satoolNumWaitingProcs OBJECT-TYPE
   SYNTAX INTEGER
   ACCESS read-only
   STATUS optional
   ::= { processes 2 }
-- number of zombied processes
satoolNumZombieProcs OBJECT-TYPE
    SYNTAX INTEGER
   ACCESS read-only
   STATUS optional
    ::= { processes 3 }
-- number of processes in the run queue
satoolRunQueueLen OBJECT-TYPE
    SYNTAX INTEGER
   ACCESS read-only
   STATUS optional
   ::= { processes 4 }
-- number of processes blocked for
-- resources
satoolNumBlockedProcs OBJECT-TYPE
   SYNTAX INTEGER
   ACCESS read-only
   STATUS optional
    ::= { processes 5 }
-- number of processes runnable
-- but swapped
satoolNumRunnableButSwapped OBJECT-TYPE
   SYNTAX INTEGER
   ACCESS read-only
   STATUS optional
   ::= { processes 6 }
```

```
-- vm information
vm OBJECT IDENTIFIER ::= { satool 5 }
-- number of context switches / sec
satoolNumContextSwitches OBJECT-TYPE
   SYNTAX INTEGER
   ACCESS read-only
    STATUS optional
    : := \{ \forall m \space 1 \}-- number of active virtual pages
satoolActivePages OBJECT-TYPE
    SYNTAX INTEGER
    ACCESS read-only
    STATUS optional
    : := \{ \forall m \; 2 \}-- number of free virtual pages
satoolFreePages OBJECT-TYPE
    SYNTAX INTEGER
    ACCESS read-only
    STATUS optional
    : := \{ \forall m \; 3 \}-- number of page reclaims / sec
satoolPageReclaims OBJECT-TYPE
    SYNTAX INTEGER
    ACCESS read-only
    STATUS optional
    : := \{ \forall m \; 4 \}-- number of pages attached / sec
satoolPagesAttached OBJECT-TYPE
    SYNTAX INTEGER
    ACCESS read-only
    STATUS optional
    : := \{ \forall m 5 \}-- number of pages paged in / sec
satoolPageIns OBJECT-TYPE
    SYNTAX INTEGER
    ACCESS read-only
   STATUS optional
    : := \{ \forall m \in \}-- number of pages paged out / sec
satoolPageOuts OBJECT-TYPE
    SYNTAX INTEGER
    ACCESS read-only
   STATUS optional
    : := \{ \forall m \space 7 \}-- number of pages freed / sec
satoolPagesFreed OBJECT-TYPE
    SYNTAX INTEGER
    ACCESS read-only
   STATUS optional
    : := \{ \forall m \; 8 \}-- anticipated short term memory
-- shortfall
satoolMemLow OBJECT-TYPE
    SYNTAX INTEGER
    ACCESS read-only
   STATUS optional
    : := \{ \forall m \; 9 \}-- number of pages scanned clock
-- algorithm / sec
satoolPagesScanned OBJECT-TYPE
    SYNTAX INTEGER
   ACCESS read-only
    STATUS optional
    : := \{ \forall m \ 10 \}-- io stuff
io OBJECT IDENTIFIER ::= { satool 6 }
```
#### **satool – A System Administrator's Cockpit, An Implementation**

```
-- number of device interrupts / sec.
satoolNumInterupts OBJECT-TYPE
    SYNTAX INTEGER
    ACCESS read-only
    STATUS optional
    ::= \{ \text{io 1 } \}-- rpc stuff
rpc OBJECT IDENTIFIER ::= { satool 7 }
-- number of rpc calls (server)
satoolServerRpcCalls OBJECT-TYPE
    SYNTAX INTEGER
    ACCESS read-only
    STATUS optional
    ::= \{ \text{ rpc } 1 \}-- number of bad rpc calls (server)
satoolServerRpcBadCalls OBJECT-TYPE
    SYNTAX INTEGER
    ACCESS read-only
    STATUS optional
    ::= \{ \text{ rpc } 2 \}-- number of empty rpc calls (server)
satoolServerRpcNullRecv OBJECT-TYPE
    SYNTAX INTEGER
    ACCESS read-only
    STATUS optional
    ::= \{ \text{ rpc } 3 \}-- number of rpc calls with too small
-- a body (server)
satoolServerRpcBadLen OBJECT-TYPE
    SYNTAX INTEGER
    ACCESS read-only
    STATUS optional
    ::= \{ \text{ rpc } 4 \}-- number of rpc calls that failed to
-- decode into xdr (server)
satoolServerRpcXdrCall OBJECT-TYPE
    SYNTAX INTEGER
    ACCESS read-only
    STATUS optional
    ::= \{ \text{ rpc } 5 \}-- number of rpc calls (client)
satoolClientRpcCalls OBJECT-TYPE
    SYNTAX INTEGER
    ACCESS read-only
    STATUS optional
    ::= \{ \text{ rpc } 6 \}-- number of bad rpc calls (client)
satoolClientRpcBadCalls OBJECT-TYPE
    SYNTAX INTEGER
    ACCESS read-only
    STATUS optional
    ::= \{ \text{ rpc } 7 \}-- number of retransmitted rpc calls
-- (client)
satoolClientRpcRetrans OBJECT-TYPE
    SYNTAX INTEGER
    ACCESS read-only
    STATUS optional
    ::= \{ \text{ rpc } 8 \}-- number of rpc calls where the reply
-- transaction ID did not match the
-- request transaction ID (client)
satoolClientRpcBadXid OBJECT-TYPE
    SYNTAX INTEGER
   ACCESS read-only
    STATUS optional
    ::= \{ \text{ rpc } 9 \}
```

```
-- number of rpc calls that timed out
-- (client)
satoolClientRpcTimeOut OBJECT-TYPE
    SYNTAX INTEGER
    ACCESS read-only
    STATUS optional
    ::= \{ \text{ rpc } 10 \}-- number of times the client had
-- to sleep
satoolClientRpcWait OBJECT-TYPE
    SYNTAX INTEGER
    ACCESS read-only
    STATUS optional
    ::= \{ \text{ rpc } 11 \}-- nfs stuff
nfs OBJECT IDENTIFIER ::= { satool 8 }
-- number of nfs calls (server)
satoolServerNfsCalls OBJECT-TYPE
    SYNTAX INTEGER
    ACCESS read-only
    STATUS optional
    ::= \{ nfs 1 \}-- number of bad nfs calls (server)
satoolServerNfsBadCalls OBJECT-TYPE
    SYNTAX INTEGER
    ACCESS read-only
   STATUS optional
   ::= \{ nfs 2 \}-- number of nfs calls (client)
satoolClientNfsCalls OBJECT-TYPE
    SYNTAX INTEGER
    ACCESS read-only
    STATUS optional
    ::= { nfs 3 }
-- number of bad nfs calls (client)
satoolClientNfsBadCalls OBJECT-TYPE
    SYNTAX INTEGER
    ACCESS read-only
    STATUS optional
    ::= \{ nfs 4 \}-- number times a client structure
-- was successfully gotten
satoolClientNfsNclGet OBJECT-TYPE
    SYNTAX INTEGER
    ACCESS read-only
    STATUS optional
    ::= \{ nfs 5 \}-- number times all client structures
-- were busy
satoolClientNfsNclSleep OBJECT-TYPE
    SYNTAX INTEGER
    ACCESS read-only
    STATUS optional
    ::= \{ nfs 6 \}-- cpu stuff
cpu OBJECT IDENTIFIER ::= { satool 9 }
-- percent of cpu in user time
satoolCpuUserTime OBJECT-TYPE
    SYNTAX INTEGER
    ACCESS read-only
    STATUS optional
    ::= \{ \text{cpu 1 } \}-- percent of cpu in system time
satoolCpuSysTime OBJECT-TYPE
    SYNTAX INTEGER
    ACCESS read-only
    STATUS optional
```

```
::= { cpu 2 }
-- percent of cpu in idle time
satoolCpuIdleTime OBJECT-TYPE
    SYNTAX INTEGER
    ACCESS read-only
    STATUS optional
    ::= { cpu 3 }
-- percent of cpu spent running niced
-- processes
satoolCpuNiceTime OBJECT-TYPE
   SYNTAX INTEGER
    ACCESS read-only
    STATUS optional
    ::= \{ \text{cpu } 4 \}-- table from df
satoolDfTable OBJECT-TYPE
     SYNTAX SEQUENCE OF DfEntry
      ACCESS read-write
      STATUS optional
      ::= { satool 10 }
dfEntry OBJECT-TYPE
      SYNTAX DfEntry
      ACCESS read-write
      STATUS optional
      ::= { satoolDfTable 1 }
DfEntry ::= SEQUENCE {
  dfIndex
      INTEGER,
  dfDevice
     OCTET STRING,
  dfMountPoint
      OCTET STRING,
  dfTotalKb
     INTEGER,
  dfUsedKb
     INTEGER,
  dfAvailKb
      INTEGER,
  dfCapacity
     INTEGER
}
dfIndex OBJECT-TYPE
     SYNTAX INTEGER
      ACCESS read-only
      STATUS mandatory
      ::= \{ dfEntry 1 \}dfDevice OBJECT-TYPE
      SYNTAX OCTET STRING
      ACCESS read-only
      STATUS mandatory
      ::= \{ \text{dfEntry 2} \}dfMountPoint OBJECT-TYPE
      SYNTAX OCTET STRING
      ACCESS read-only
      STATUS mandatory
     ::= \{ \text{dfEntry } 3 \}dfTotalKb OBJECT-TYPE
      SYNTAX INTEGER
      ACCESS read-only
      STATUS mandatory
      ::= \{ \text{dfEntry 4 } \}dfUsedKb OBJECT-TYPE
      SYNTAX INTEGER
      ACCESS read-only
      STATUS mandatory
      ::= { dfEntry 5 }
dfAvailKb OBJECT-TYPE
```

```
SYNTAX INTEGER
     ACCESS read-only
     STATUS mandatory
     ::= { dfEntry 6 }
dfCapacity OBJECT-TYPE
      SYNTAX INTEGER
      ACCESS read-only
     STATUS mandatory
     ::= { dfEntry 7 }
```